## Matlab: applications en mécanique LA207, Université Pierre et Marie Curie.

### 2.1 TP1: une prise en main

Dans ce TP, nous mettons en place des pratiques de base qui vont nous servir plus tard dans les TP en contexte m´ecanique. Le second TP sera aussi un TP de prise en main.

Pour la section "Manipulations", écrivez vos réponses sur une feuille, cette feuille n'est pas à rendre, mais il est important que vous preniez le temps de rédiger ces phrases.

Compétences techniques:

- Matlab comme une calculatrice.
- Tableaux: construction, et accès aux éléments—opérations basiques.
- *•* la fonction plot
- *•* boucles for

Contexte pour les parties "Etude" et "Pour aller plus loin": calculer une approximation de  $\pi$  par des séries. Tracer des graphiques pour comparer la convergence de ces séries.

#### 2.1.1 Manipulations

Dans les questions qui suivent, tapez à l'invite de Matlab les lignes suivantes les unes après les autres (et dans l'ordre...). Observez bien les résultats, essayez de les comprendre, et construisez ainsi une pratique intuitive de l'environnement de programmation.

1. Calculatrice, variables scalaires, premiers tableaux

>> 5 >> 2+5  $(1)$  >> a=10 >> a >> disp(a)  $(2)$  >> a+5  $\geq$   $h=$ a+5

```
>> b=a+5;
    \gg c=[1,-2,7,0,10]
    >> 2*c
    \Rightarrow d=[1;2;3;4;5]
    >> size(a)
(3) >> size(c)>> whos
(4) >> c(3)\geq d(1)+d(2)+d(3)+d(4)+d(5)\gg c(1)=0
(5) >> e=[0, 0; 0, 0]
    >> pi
(6) >> cos(2*pi)>> 2^3
```
Pour les lignes qui sont numérotées (1), (2), ... Décrire en une phrase ce que ces commandes font, exemple pour (1): "la variable a est créée, et reçoit le scalaire 10, puis la valeur de a est affichée à l'écran"; pour (2): "la valeur contenue dans la variable a est additionnée à 5 et le résultat est affiché à l'écran".

2. Messages d'erreur. Tapez l'une après l'autre les commandes suivantes, qui contiennent des erreurs, lisez les messages d'erreur.

 $(0)$  >> toto  $\gg$  c(6)  $(1)$  >>  $c+d$  $(2)$  >>  $f=[0, 0; 0]$ >> size

Pour les commandes (1) et (2), expliquez en une phrase l'erreur. Par exemple pour  $(0)$ : "il n'existe pas de variable nommée toto, donc je ne peux pas afficher sa valeur à l'écran".

- 3. Boucle for. Tapez l'une après l'autre les commandes suivantes à l'invite de Matlab:
	- $(0)$  >> for ind=1:10; disp(ind); end
		- $\gg$  a=0; for ind=1:10; a=a+ind; disp(a); end
	- (1) >> a=1; for ind=1:2:10; a=a\*ind; disp(a); end

Décrivez en une phrase ce que fait la commande (1). Par exemple pour  $(0)$ : "pour la variable ind allant de 1 à 10 par pas de 1, on affiche à l'écran la valeur de cette variable".

4. Nous allons maintenant voir les tableaux en plus de détails. Tapez les commandes suivantes

 $(0)$  >> a=[0,0; 0,0]  $\gg$  a(2,2)=1  $(1)$  >> a $(1,1)=a(2,2)$  $(2)$  >> b=[a, a] >> c=[0\*a, a, 2\*a, 3\*a]

et expliquez en une phrase ce que font les commandes (1) et (2). Par exemple pour (0): "On construit la matrice a avec deux colonnes et deux lignes remplies de zéros".

5. Fonctions mathématiques: tapez ces commandes et observez le résultat.

 $\gg \sin(2.5)^2$ +cos(2.5)<sup>o</sup>2  $\gg$  exp $(\log(3))$  $\gg$  sqrt $(-1)$ 

6. Quelques fonctions associées aux tableaux

```
(0) >> x = \text{linspace}(0, 2*pi, 10)
```
- $(1)$  >>  $y=0:0.5:10$ 
	- $\gg$  max $(x)$
	- $\gg$  min $(x)$
	- $\gg$  sum $(x)$
- $(2) \gg \text{prod}(x)$ 
	- $\gg$  sin $(x)$
	- $\gg$  x=logspace(-2,2,5)

expliquez ce que font les commandes (1) et (2). Par exemple pour  $(0)$ : "On crée le vecteur x de taille une ligne et 10 colonnes, qui contient 10 valeurs équiréparties entre 0 et  $2\pi$ ".

7. Graphiques avec la fonction plot. Tapez les commandes suivantes

- *2.1. TP1: UNE PRISE EN MAIN* 41
	- $(0)$  >>  $plot([0,1],[1,0], 'k*-')$ >> xlabel('x'); ylabel('y'), title('joli graph')  $\gg$  xlim( $[-1,2]$ ); ylim( $[-1,2]$ ) (1) >>  $x = \text{linspace}(0, 4*pi, 30)$ ;  $plot(x, sin(x), 'r*--')$

Expliquez en une phrase la commande (1). Par exemple pour (0): "On trace une ligne continue de couleur noire entre les points de coordonnées (0, 1) et (1, 0), on visualise chacun des deux points avec une astérisque".

8. Chercher dans l'aide matlab: expliquer ce que fait la fonction factorial. Chercher dans la documentation le nom de la fonction qui arrondi un nombre réel à l'entier inférieur. (arrondi  $\pi$  à 3 par exemple).

#### 2.1.2 Etude

π.

Pour tous les cercles, il existe un rapport constant entre le périmètre et le diamètre, et entre l'aire et le carré du rayon. Cette constante a été nommée

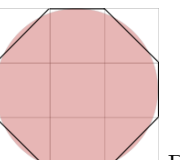

Dans l'illustration, le disque a pour diamètre 9. L'aire du disque est légèrement supérieure à l'aire de l'octogone irrégulier obtenu en rognant les coins du carré de côté 9. Cet octogone a pour aire 63, l'aire du disque est alors évaluée à 64 soit l'aire d'un carré de côté 8. On en tire:

$$
\pi \approx \frac{A}{r^2} = \frac{64}{(9/2)^2} = \frac{256}{81} \approx 3.1601
$$

Cette approximation nous vient d'un ancien papyrus égyptien (cf. Wikipedia).

Les développements limités nous offrent une méthode itérative pour calculer les décimales de  $\pi$ . Par exemple:

$$
\arctan(x) = x - \frac{x^3}{3} + \frac{x^5}{5} - \frac{x^7}{7} \dots = \sum_{k=0}^{\infty} \frac{(-1)^k x^{2k+1}}{2k+1}
$$

1. Nous allons utiliser ce développement limité pour calculer une approximation de  $\pi$ , Sachant que arctan(1) =  $\pi/4$ , écrivez une boucle for

qui calcule la valeur de

$$
P(n) = \sum_{k=0}^{n} \frac{(-1)^k}{2k+1}
$$

pour un entier *n* donné.

2. Représentation graphique: Tracer un graphique qui illustre comment notre approximation tend vers π. Vous tracerez aussi l'évolution de l'erreur d'approximation lors des itérations.

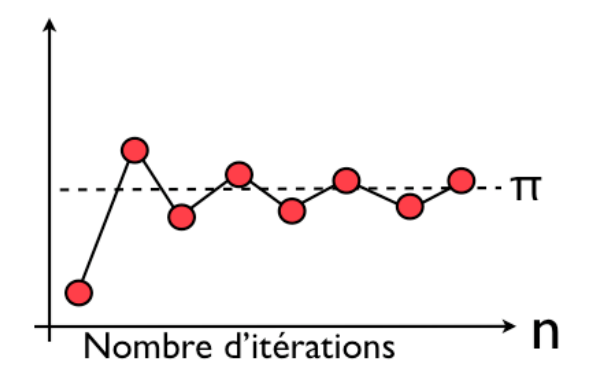

3. On peut obtenir une approximation plus rapide en utilisant la formule  $\pi/6 = \arctan(1/\sqrt{3})$ 

$$
\pi = \frac{6}{\sqrt{3}} \left( 1 - \frac{1}{3 \times 3} + \frac{1}{5 \times 3^2} - \frac{1}{7 \times 3^3} + \dots \right) = \frac{6}{\sqrt{3}} \sum_{k=0}^{\infty} \frac{(-1)^k}{(2k+1) \times 3^k}
$$

Tracez un graphique qui compare cette formule à la formule précédente.

#### 2.1.3 Pour aller plus loin

Voici une autre formule:

$$
\frac{1}{\pi} = \frac{2\sqrt{2}}{9801} \sum_{k=0}^{\infty} \frac{(4k)!(1103 + 26390k)}{(k!)^4 396^{4k}}
$$

Attention! Cette formule, qui est due au mathématicien indien Ramanujan, converge extrêmement rapidement...

Sauriez-vous coder celle ci?

$$
\frac{\pi}{2} = \frac{2}{\sqrt{2}} \times \frac{2}{\sqrt{2 + \sqrt{2}}} \times \frac{2}{\sqrt{2 + \sqrt{2 + \sqrt{2}}}} \times \frac{2}{\sqrt{2 + \sqrt{2 + \sqrt{2 + \sqrt{2}}}}} \times \dots
$$

Il y a deux nouvelles difficultés: c'est une formule en produit plutôt qu'en somme, et il faut être astucieux pour le dénominateur. Indication: créer une variable a que l'on fera évoluer à chaque itération: a=sqrt(2+a) pour le dénominateur.

Tracer des graphiques qui comparent la convergence de toutes ces formules. Par exemple, tracer l'erreur d'approximation sur un graphique semilogarithmique (avec la fonction semilogy plutôt que plot).

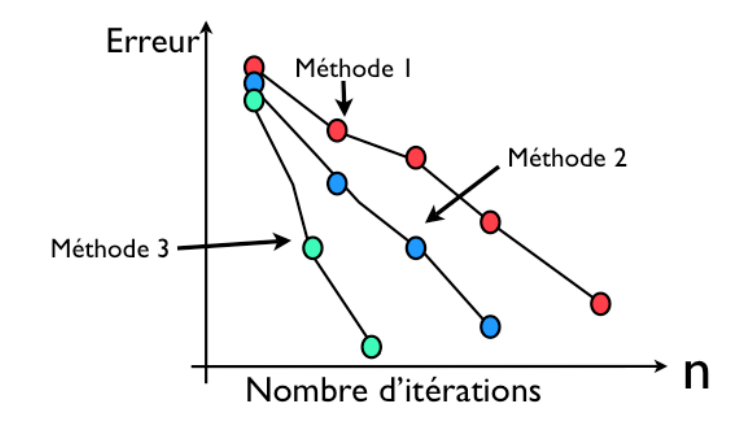

# Correction, TP1.

Voici un script qui calcule les séries et trace les graphiques:

% un script pour calculer pi clear all  $c1f$ n=40 % nombre d'iteration kvec=1:n; % les indices d'itération

% première série: convergence très lente pp=1; pvec=0\*kvec; for k=kvec;  $pp = pp + (-1)^k/(2*k + 1);$  $pvec(k)=4*pp;$ end  $subplot(1,2,1); plot(kvec,prec,'b.-'); hold on$ plot(kvec,kvec\*0+pi,'r'); subplot(1,2,2); semilogy(kvec,abs(pvec-pi),'b.-'); hold on

```
% seconde série, meilleure convergence
pp=1;
pvec=0*kvec;
for k=kvec;
   pp=pp+(-1)^k/(2*k+1)*3^k;prec(k)=6*pp/sqrt(3);end
subplot(1,2,1); plot(kvec,prec,'m.-');subplot(1,2,2); semilogy(kvec,abs(pvec-pi),'m.-')
```
% racine de 2 kvec=1:n; aa=0; pp=1; for k=kvec; aa=sqrt(2+aa); pp=pp\*2/aa;  $pvec(k)=2*pp;$ 

#### *2.1. TP1: UNE PRISE EN MAIN* 45

```
end
subplot(1,2,1); plot(kvec,vec,'c,-');
subplot(1,2,2); semilogy(kvec,abs(pvec-pi), 'c.-')
```

```
% ramanujan: 10^{\circ}-7 de précision à la première itération!
pvec=0*kvec;
pp=0;
for k=kvec-1;
    pp=pp+factorial(4*k)*(1103+26390*k)/(factorial(k)^4*396^(4*k));
    pvec(k+1)=9801/(2*sqrt(2)*pp);end
subplot(1,2,1); plot(kvec,proc,'k.-');subplot(1,2,2); semilogy(kvec,abs(pvec-pi), 'k.-')
```
Et le graphique obtenu:

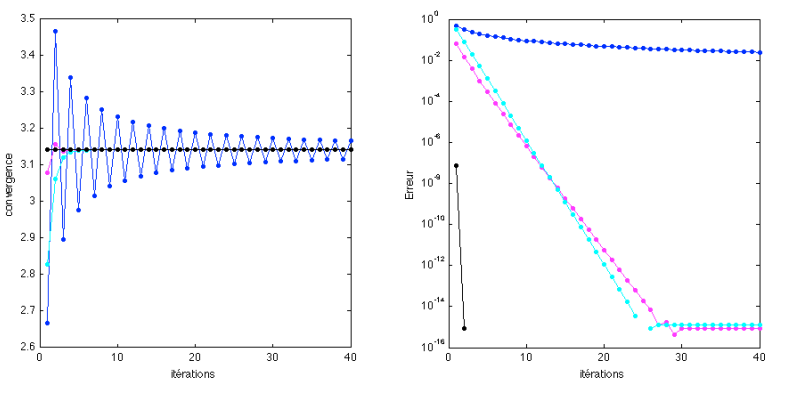

En noir c'est la formule de Ramanujan, qui en trois ittérations dépasse la double précision.